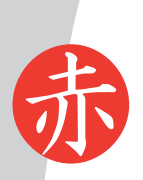

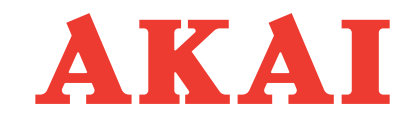

DVD-ПРОИГРЫВАТЕЛЬ

DV-P6847KDSM

# **РУКОВОДСТВО ПО ЭКСПЛУАТАЦИИ**

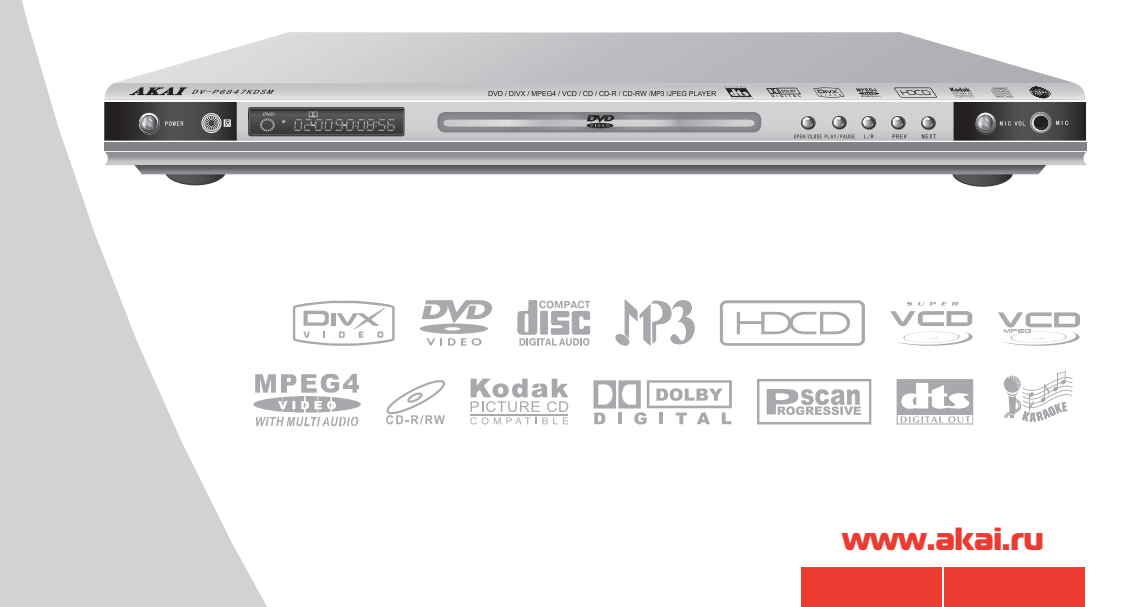

### УВАЖАЕМЫЙ ПОКУПАТЕЛЬ!

Добро пожаловать в семью покупателей DVDпроигрывателей AKAI. Благодарим Вас за приобретение этого DVDпроигрывателя и надеемся, что он доставит Вам удовольствие на многие годы!

### **СОДЕРЖАНИЕ**

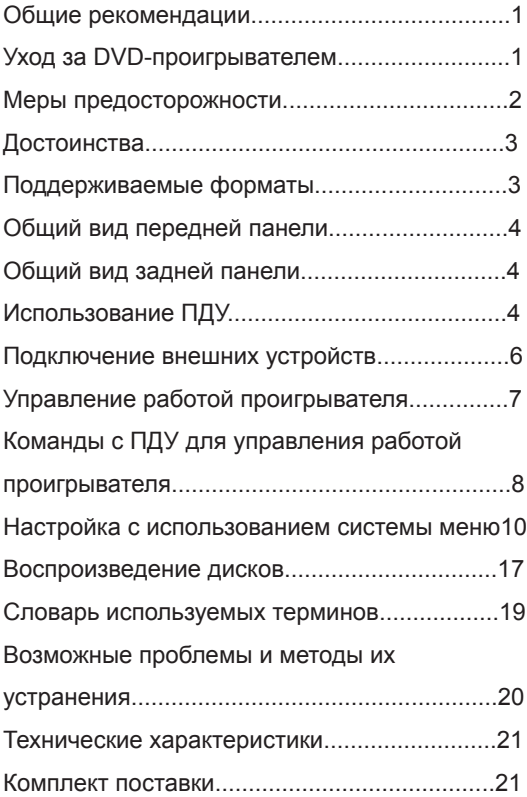

### **ПРЕДОСТЕРЕЖЕНИЕ!**

*Прежде чем включить DVD-проигрыватель, внимательно ознакомьтесь с настоящим руководством по эксплуатации и в первую очередь с правилами безопасности при эксплуатации DVDпроигрывателя, с органами управления и надписями на задней панели DVDпроигрывателя.*

*Производитель не несет ответственности за качество воспроизведения изображения, звука, а также некоторых функций на нелицензионных дисках любого формата.*

### **ОБЩИЕ РЕКОМЕНДАЦИИ**

При покупке DVD-проигрывателя проверьте его работоспособность и комплектность. Проверьте соответствие номера аппарата с номером, указанным в гарантийном талоне на DVD-проигрыватель. Убедитесь в наличии даты продажи, штампа торгующей организации и разборчивой подписи (или штампа) продавца в гарантийном талоне. Помните, что при утере гарантийного талона Вы лишаетесь права на гарантийный ремонт. Отрывные талоны на гарантийный ремонт вырезаются специалистами ремонтного предприятия только после выполнения работы. При этом, за каждый ремонт вырезается только один отрывной талон.

После хранения DVD-проигрывателя в холодном помещении или после перевозки его в зимних условиях перед включением в сеть нужно дать DVD-проигрывателю прогреться при комнатной температуре в течении 2-3 часов в распакованном виде. DVD-проигрыватель рассчитан на подключение к сети переменного тока частотой 50 Гц и напряжением 220 В. DVD-проигрыватель должен эксплуатироваться в помещении при температуре окружающего воздуха от +10 до +35°С, относительной влажности воздуха не более 80% при 25°С и атмосферном давлении от 650 до 800 мм рт.ст.

### УХОД ЗА DVD-ПРОИГРЫВАТЕЛЕМ.

Все операции по уходу следует производить на отключенном от электросети DVD-проигрывателе. Для чистки передней панели и корпуса DVD-проигрывателя используйте мягкую ткань, смоченную в слабом моющем растворе. Применение моющих средств содержащих такие растворители, как ацетон, уайт-спирит, спиртосодержащие вещества и т.п. или абразивных чистящих средств приведет к порче внешних поверхностей DVD-проигрывателя.

### *Меры предосторожности* **2**

### **МЕРЫ ПРЕДОСТОРОЖНОСТИ**

赤

 Не устанавливайте DVD-проигрыватель вблизи от легковоспламеняющихся предметов, приборов отопления, а также в местах, где охлаждение аппарата ухудшится.

 Не устанавливайте DVD-проигрыватель на неустойчивую поверхность.

 Избегайте попадания Пульта Дистанционного Управления (ПДУ) под дождь или содержания в сыром помещении.

 Избегайте попадания посторонних предметов и жидкостей внутрь корпуса DVDпроигрывателя. В случае попадания посторонних предметов, а также жидкостей в корпус, немедленно отключите вилку сетевого шнура от розетки электросети.

 Не включайте DVD-проигрыватель в электросеть, напряжение которой выходит за пределы, указанные в технических характеристиках.

 Не подключайте DVD-проигрыватель через стабилизаторы напряжения, так как DVDпроигрыватель оборудован встроенным стабилизатором и данное подключение может вывести его из строя.

 Не подключайте DVD-проигрыватель к источнику постоянного тока.

 Не оставляйте работающий DVDпроигрыватель без присмотра.

 Не допускайте самостоятельного включения и выключения DVD-проигрывателя малолетними детьми.

В случае возникновения

неисправностей в работе DVD-проигрывателя, а также при появлении характерного запаха или задымления, отключите аппарат от электросети.

 Предохраняйте DVD-проигрыватель от чрезмерных вибраций и падений, это может повредить корпус и электронные компоненты, сократив тем самым срок службы аппарата.

 Перед включением DVD-проигрывателя в сеть убедитесь, что сетевой шнур и электрическая розетка не имеют повреждений и могут обеспечить надежный контакт.

 Вынимайте вилку шнура питания из розетки при выключении DVD-проигрывателя на длительное время.

 Для предотвращения повреждения сетевого шнура не помещайте тяжелые предметы на сетевой шнур, не располагайте сетевой шнур около нагревательных приборов. При отключении сетевого шнура от сети тяните за вилку, а не за шнур.

 В случае возникновения неисправности не пытайтесь самостоятельно отремонтировать DVD- проигрыватель. Не доверяйте ремонт случайным лицам.

 DVD-проигрыватель содержит лазерную систему; чтобы предотвратить воздействие лазерного излучения, не пытайтесь самостоятельно открывать устройство. Лазерный луч опасен для зрения. Не смотрите вблизи на лазерный луч.

 Чтобы избежать повреждения устройства для загрузки диска не пытайтесь открывать или закрывать лоток вручную. После прочтения этого руководства, пожалуйста, сохраните его для использования в будущем.

### **ПРЕДУПРЕЖДЕНИЕ!**

*Гарантийное обслуживание DVDпроигрывателя осуществляется в течение одного года с момента продажи через розничную торговую сеть. В случае возникновения неисправности в течение гарантийного срока необходимо обращаться к Продавцу (Изготовителю). В сервисную службу следует обращаться по окончании гарантийного срока обслуживания.* 

*Сервисные центры обеспечивают выполнение требований Российского законодательства в области защиты прав потребителей по обеспечению ремонтопригодности и технического обслуживания продукции в послегарантийный период ответственности завода-изготовителя в течение срока службы изделия.* 

*Срок службы проигрывателя составляет пять лет со дня изготовления.*

*Несоблюдение требований эксплуатации и хранения может привести к*  преждевременному выходу *проигрывателя из строя или к поражению Вас электрическим током!*

----------------

. . . . . . . . . . . . . . . www.akai.ru

#### **3** *Достоинства*

#### ДОСТОИНСТВА

- **Проигрыватель воспроизводит** информацию со следующих типов дисков: MPEG4, DIVX, DVD, DVD-R, DVD-RW, DVD+R, DVD+RW, SVCD, VCD, AudioCD, CD-R, CD-RW, MP3, Kodak Picture CD, HDCD.
- **10-ти битный цифроаналоговый преобразователь видеосигнала** - обеспечивает четкость по горизонтали более 500 линий.
- **192 кГц / 24 бит звуковой цифро-аналоговый преобразователь** - позволяет получить профессиональное качество звукового сопровождения и эффектов.
- **Наличие видеовыходов: композитный, VGA, S-VIDEO, компонентный (YUV), SCART (RGB)**  позволяет использовать проигрыватель<br>видеоустройствами "домашнего кинотеатра "домашнего кинотеатра".
- **Звуковые выходы:** оптический цифровой (SPDIF), коаксиальный цифровой, линейный стерео и линейный 5.1 позволяют подключать<br>проигрыватель к звуковоспроизводящим проигрыватель к звуковоспроизводящим устройствам любой ценовой категории.
- **Прогрессивная развертка** позволяет получить наиболее высокое качество изображения на Вашем телевизоре (с поддержкой прогрессивной развертки P-scan), мониторе или проекторе.
- **Выбор формата экрана** позволяет просматривать любые фильмы независимо от типа телевизора - стандартный (4:3) или широкоэкранный (16:9).
- **Возможность оперативного обновления** версии внутренней программы OSD "Flash update" с компакт-диска.
- **Встроенные программные декодеры Dolby Digital** - позволяют получить на линейных выходах 5.1 многоканальный звуковой сигнал, который Вы можете подать на вход аналогового усилителя мощности. Также предусмотрены два цифровых выхода для подключения внешнего декодера многоканального звука (Dolby Digital или DTS).
- **Меню на экране** в сочетании с удобным полнофункциональным пультом дистанционного управления позволяет легко пользоваться всеми функциями проигрывателя.
- **Стабилизированное питание** обеспечивает устойчивую работу при изменении напряжения в сети от 100 до 240 В без использования внешних устройств стабилизации.

### ПОДДЕРЖИВАЕМЫЕ ФОРМАТЫ

未

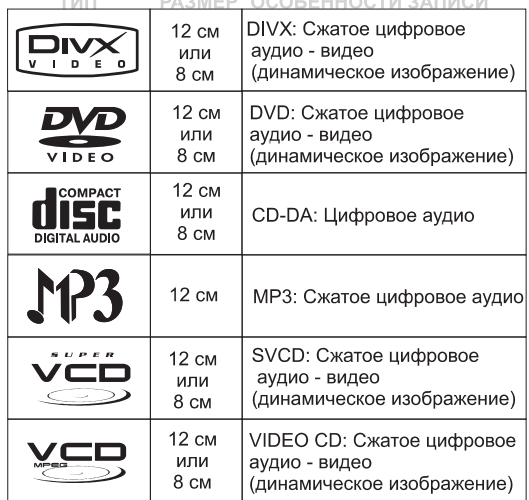

#### **КРАТКОЕ ОПИСАНИЕ ФОРМАТА DIVX**

Формат DIVX - это формат компьютерного видео, который позволяет разместить на одном CD-диске полноценный фильм с качеством близким к качеству фильма на DVD-диске.

Существует много алгоритмов сжатия в формате DIVX, поэтому могут возникать случаи несовместимости.

### **КРАТКОЕ ОПИСАНИЕ ФОРМАТА DVD**

Формат DVD получил известность благодаря необычно большой емкости диска и широким возможностям использования. Емкость одного DVD диска составляет от 4,7 до 17 Гб (приблизительно от 7 до 26 стандартных CD-дисков). Горизонтальное разрешение изображений в данном формате - более 500 линий. Для передачи звука используется канал Dolby Digital.

#### **КРАТКОЕ ОПИСАНИЕ ФОРМАТА MP3**

Формат MP3 предназначен для сжатия аудиоданных, что позволяет разместить на одном CDдиске более 600 минут музыки. MP3-диск - это обычный "компьютерный" CD-диск, на который записаны файлы MP3.

*Существует много алгоритмов сжатия аудиоданных в формате MP3, поэтому могут возникать случаи несовместимости.*

#### **КРАТКОЕ ОПИСАНИЕ ФОРМАТА JPEG**

Формат JPEG предназначен для наиболее эффективного сжатия изображений. Изображения в этом формате занимают 15-20 раз меньше места, чем оригиналы, и при этом практически не наблюдается потери качества. Диск JPEG является обычным "компьютерным" CD-диском, на котором записаны файлы JPEG.

## **ОБЩИЙ ВИД ПЕРЕДНЕЙ ПАНЕЛИ**

赤

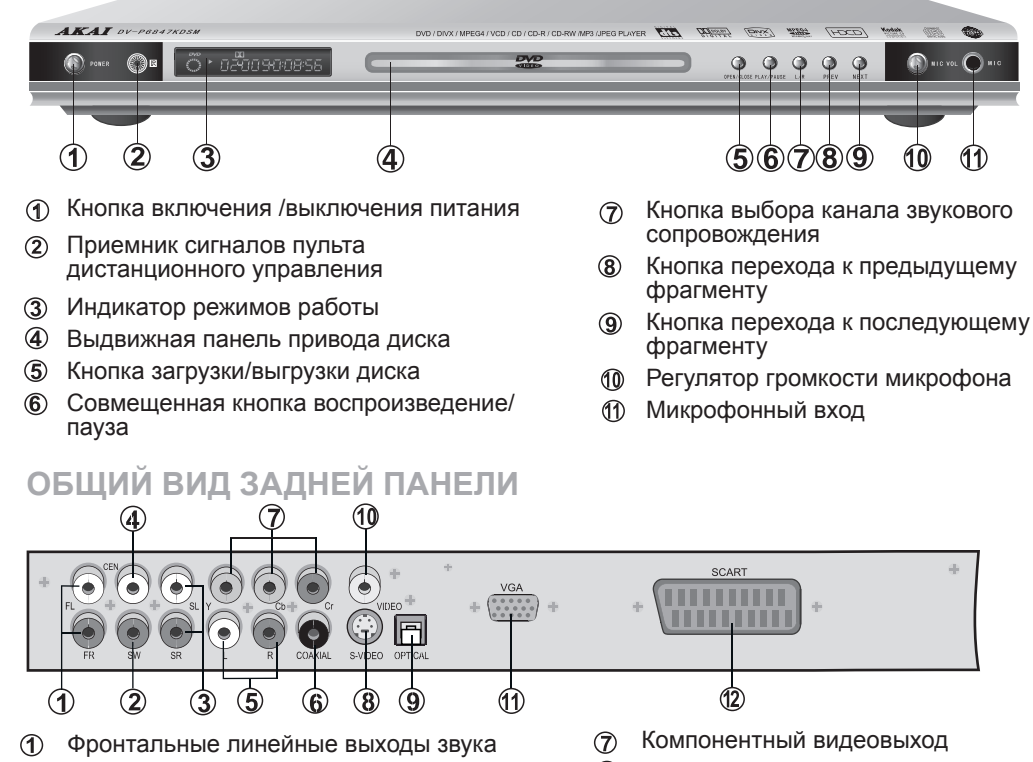

- Линейный выход сабвуфера
- Тыловые линейные выходы звука
- Центральный линейный выход звука
- Линейный стереовыход звука  $\circledS$
- Коаксиальный цифровой выход звука $\circledcirc$
- S-Video выход 8
- $\circledcirc$ Оптический цифровой звуковой выход
- $\omega$ Композитный видеовыход
- VGA -выход  $\circledD$
- $\mathbf{Q}$ Универсальный разъем "SCART"

### **ИСПОЛЬЗОВАНИЕ ПУЛЬТА ДИСТАНЦИОННОГО УПРАВЛЕНИЯ (ПДУ)**

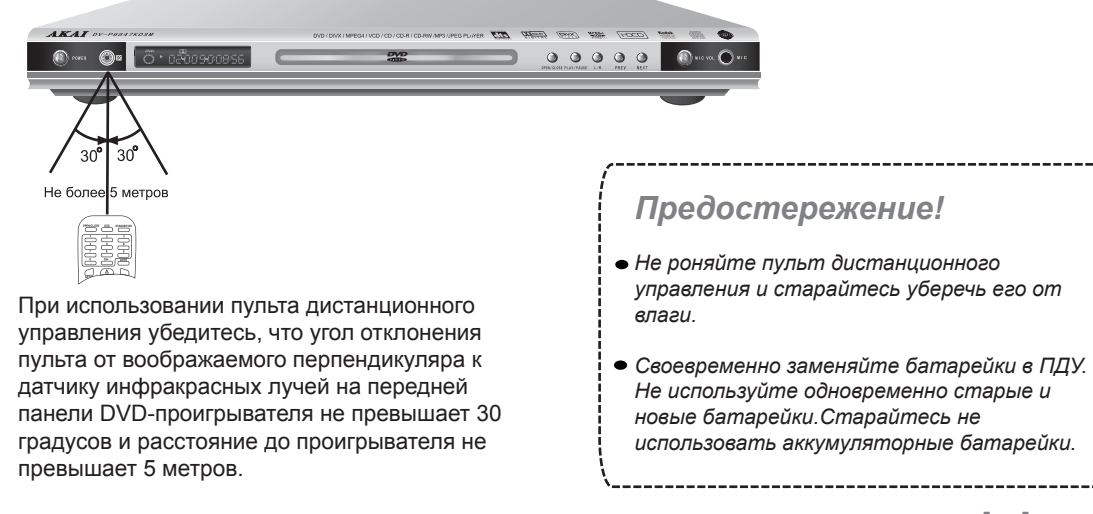

**5** *Органы управления*

### **ИСПОЛЬЗОВАНИЕ ПДУ**

Прежде чем пользоваться пультом дистанционного управления (ПДУ), пожалуйста , установите в него две батарейки типа 1,5 В /ААА (2 шт.).

 $\mathbf \Omega$  $\boldsymbol{\Omega}$ 

Снимите крышку отсека для батарей. Вставьте батареи, соблюдая полярность, указанную на внутренней поверхности отсека для батарей. Вставьте на место крышку отсека для

ଈ батарей.

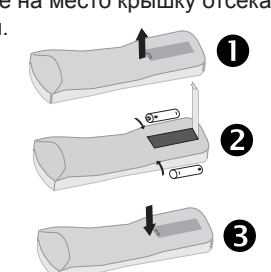

- **1** Включение/выключение проигрывателя
- **2** Кнопки цифрового набора
- **3** Переход "К"
- **4** Отображение информации о диске
- **5** Ускоренное воспроизведение вперед/назад
- **6** Пауза
- **7** Кнопки навигации вверх/вниз
- **8** Меню настроек проигрывателя
- **9** Заголовки DVD диска
- **10** Меню DVD диска
- **11** Случайный выбор фрагмента
- **12** Покадровое воспроизведение
- **13** Индикация времени проигрывания
- **14** Выбор фрагментов VIDEO-CD диска
- **15** Замедленное воспроизведение
- **16** Возврат к предыдущему меню
- **17** Выбор системы НТСЦ/ПАЛ 60/ПАЛ/АВТО
- **18** В данной модели не задействованы
- **19** Выбор канала звукового сопровождения
- **20** Загрузить /выгрузить диск
- **21** Останов воспроизведения
- **22** Воспроизведение с предыдущей/ последующей метки
- **23** Воспроизведение
- **24** Выбор команды меню
- 
- **25** Кнопки навигации влево/вправо
- **26** Изменение масштаба изображения
- **27** Выбор ракурса просмотра
- **28** Включить/выключить субтитры

**29** Переключение режимов видеовыхода

- **30** Повтор выбранного участка
- **31** Меню воспроизведения

**SETUP**

r.

 $\ddot{\circ}$ 

4

 $(7)$ 

**GOTO** 

44

**1**

**3 4**

**5**

**6**

**7**

**8 9**

**10 11 12**

**2**

**TITLE**

**TIME**

**ECHO+**

**17**

**13**

**14 15 16**

**18**

**19**

**ECHO-**

x

**ENTER**

 $(2)$ 

 $(5)$ 

 $(8)$ 

 $\left($  OSD

H

**A-B**

**AUDIO**

- 1 л

 $\bigcirc$ 

**REPEAT RESET RETURN SLOW**

**P/N**

**VIEW**

**RAN STEP**

**L/R MUTE**

AKAI

**MENU ANGLE**

**ZOOM**

**VIDEO**

 $\sqrt{2}$ 

**VOL+**

n X

**VOL-**

**PROG PBC**

0 ×

1  $\mathbb{Z}$ 

- **32** Программирование последовательности воспроизведения
- **33** Восстановление стандартных установок
- **34** Повторное воспроизведение
- Выбор языка звукового сопровождения
- $(36)$ Уменьшение/увеличение громкости
- $(37)$ Включение/выключение звука

www.akai.ru

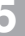

赤

**20**

≜

 $\overline{\mathbf{3}}$ 

 $6$ 

 $9$ 

 $\boldsymbol{0}$ 

 $\blacktriangleright$ 

**22**

**23**

**25**

**24**

**28 29**

**30 31**

**27**

**26**

**32**

**34**

 $\left( 35\right)$ 

ලි (37)

**33**

**21**

*Органы управления* **6**

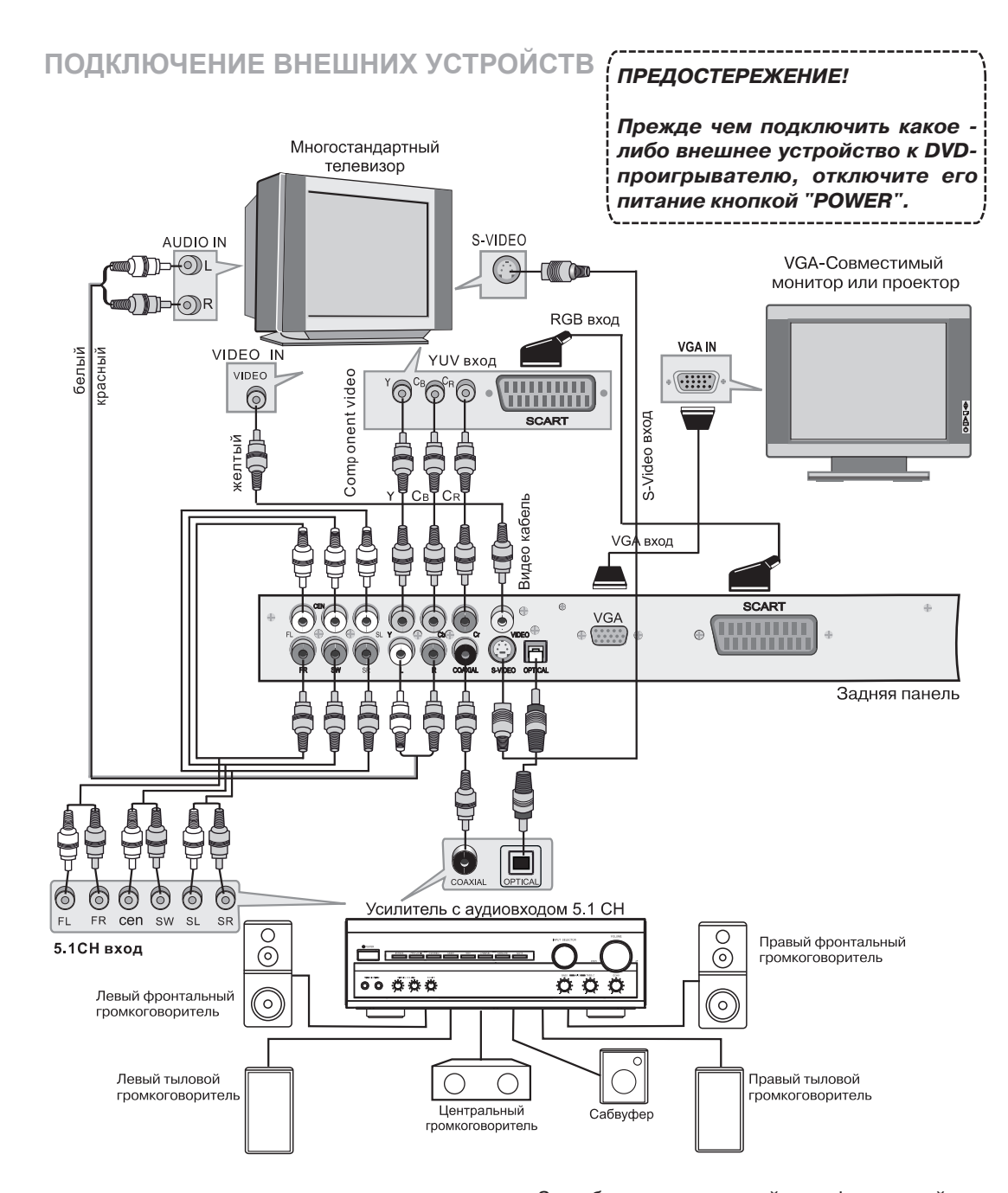

Соединительный кабель имеет цветовую маркировку аудиоразъемов, совпадающую с маркировкой разъемов DVD-проигрывателя:

· желтый к композитному видеовыходу. · белый к аудиовыходу левого канала.

· красный к аудиовыходу правого канала.

Видеовыходы S-VIDEO, YUV, VGA, RGB (SCART) позволяют получить более высокое качество изображения

За более детальной информацией о соединении с оборудованием, которое Вы собираетесь использовать совместно с DVD проигрывателем, обращайтесь к "Инструкции для пользователя" этого оборудования.

**Внимание! Дополнительное оборудование, показанное на схеме подключения, в комплект поставки не входит.**

www.akai.ru

赤

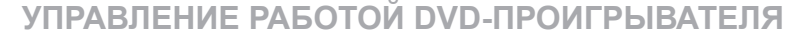

### **Основные функции**

После того как вы присоедините все кабели, изделие готово к эксплуатации. Для начала просмотра необходимо выполнить некоторые подготовительные операции.

Включите телевизор, выберите необходимый режим Video, в зависимости от используемого входа.

В случае использования внешнего усилителя настройте его для работы с DVDпроигрывателем.

**В Включите DVD-проигрыватель кнопкой** включения POWER на передней панели.

На экране телевизора появится сообщение "СЧИТЫВАНИЕ". Если диск не вставлен, появится сообщение "НЕТ ДИСКА".

Для смены диска нажмите кнопку OPEN/CLOSE (
▲ ) на передней панели, приемная панель выдвинется автоматически. Поместите диск на панель так, чтобы сторона с этикеткой была вверху, нажмите кнопку OPEN/CLOSE  $($   $\triangle$ ) на передней панели для закрытия панели.

#### **Воспроизведение диска**

После того как диск установлен в проигрыватель и определен его тип, автоматически начнется его воспроизведение

- Если это DVD диск, то проигрыватель отобразит на экране меню диска.

- Если это VCD2.0 диск, то проигрыватель активизирует функцию PBC (контроль воспроизведения) или начнет просмотр диска.

- Если это AudioCD, то проигрыватель начнет воспроизведение диска.

При проигрывании диска имеются несколько режимов воспроизведения:

Кнопка **PLAY/PAUSE (**>) предназначена O для продолжения воспроизведения, если проигрыватель находится в режиме STOP, PAUSE или STEP.

 $\boldsymbol{\Omega}$ Кнопка **PLAY/PAUSE** ( | ) предназначена для временной остановки режима воспроизведения.

Кнопка предназначена для возврата к ଈ предыдущему фрагменту воспроизведения или пункту в меню диска.

Кнопка > предназначена для перехода к следующему фрагменту воспроизведения или пункту в меню диска.

- Кнопка (в режиме воспроизведения) 6 предназначена для включения ускоренного воспроизведения в обратном направлении 2х, 4х, 8х, 20х от нормального. Для перехода к нормальному режиму нажмите кнопку  $\blacktriangleright$ .
- Кнопка ► (в режиме воспроизведения) 6 предназначена для включения ускоренного воспроизведения в прямом направлении 2х, 4х, 8х, 20х от нормального. Для перехода к нормальному режиму нажмите кнопку  $\blacktriangleright$ .
- ❼ Кнопки VOL +, VOL- предназначены для регулировки громкости. Временно выключает звук нажатие кнопки **MUTE** Повторное нажатие на эту кнопку включает звук на прежнем уровне громкости.
- Кнопка **Face STOP** предназначена для оста-❸ новки воспроизведения. Если Вы в режиме воспроизведения нажмете кнопку **о**дин раз, то нажатие на кнопку **-** продолжит воспроизведение с места остановки, двойное нажатие на кнопку **и оста**навливает воспроизведение полностью.

Если проигрыватель оставлен в режиме "СТОП" более 3-х минут без выполнения пользователем каких-либо действий, активизируется режим сохранения люминофора экрана (см. п. Защита экрана) и на экране появляется заставка.

Если же вы нажали кнопку на ПДУ, которая не работает в данном режиме, то на экран телевизора выводится сообщение "НЕВОЗМОЖНО".

*Управление работой DVD-проигрывателя* **8**

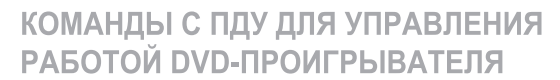

赤

Кнопка **VIDEO** предназначена для последовательной смены режимов работы телевизора (INTERLACE YUV, TV-RGB, P-SCAN YPBPR, PC-VGA, S-VIDEO).

Кнопка **OSD** предназначена для вывода на экран в процессе воспроизведения информации о диске и функциях управления. Последовательное нажатие этой кнопки позволит увидеть всю имеющуюся информацию. Для DVD дисков.

Первое нажатие на кнопку **OSD**. **ГЛ 1/1 РА 1/21**  $(\text{I})$  00:01:11

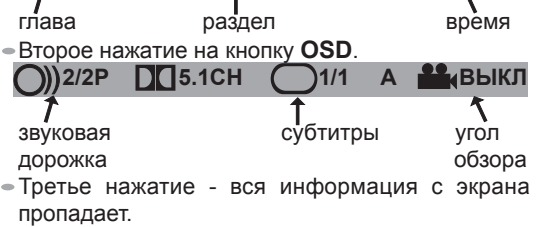

Для DIVX, MP3, CD дисков.

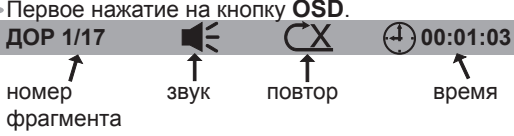

 $\bullet$  Второе нажатие на кнопку  $\textbf{OSD}$  - вся информация с экрана пропадает.

- **В** Кнопка SUBTITLE предназначена для выбора языка субтитров для DVD-диска с многоязычной поддержкой. (на DVD-диске может быть записано до 32 языков субтитров).
- **А** Некоторые DVD-диски позволяют просмотреть один и тот же сюжет, снятый с различных точек съемочной площадки. Функция "multi angle" многоракурсная съемка" должна быть указана на упаковке диска. Кнопка **ANGLE** предназначена для включения просмотра сюжета под различными углами съемки.

**6** Кнопка AUDIO предназначена для выбора языка звукового сопровождения. Вы можете выбрать один из восьми языков звукового сопровождения сюжета (эта функция работает только с дисками многоязычной поддержки).

**Дополнительные функции** Кнопка **PROG** позволяет войти в режим программирования.

Нажмите на ПДУ кнопку **PROG** . На экран выведется таблица. Для CD.

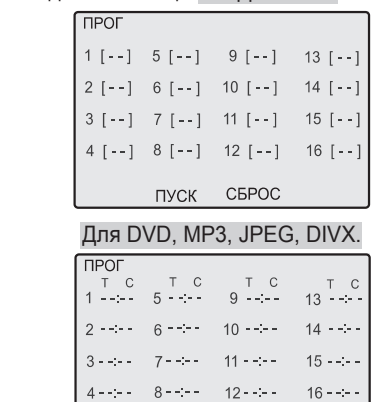

**UACK** 

Где: для **MP3, JPEG, DIVX** Т - номер папки,

С - номер фрагмента в папке,

**CEPOC** 

- для **DVD**
	- Т номер главы,
	- С номер раздела в главе.

Выберите нужную ячейку таблицы с помощью кнопок навигации.

Цифровыми кнопками на ПДУ задайте порядок воспроизведения.

Для начала воспроизведения по программе кнопками навигации выберите ПУСК и нажмите **ENTER** На экране появится заголовок "ПРОИГРЫВАНИЕ ПРОГ."

Если Вам не понравился Ваш выбор, кнопками навигации выберите СБРОС и нажмите **ENTER**. Таблица примет первоначальный вид. Выход из режима производится нажатием кнопки **PROG**.

 $\triangledown$  **Нажатие на кнопку А-В устанавливает на**чальную точку (А) фрагмента, выбранного для повтора, повторное нажатие устанавливает конечную точку (В) повторяемого фрагмента, начинается автоматический повтор выбранного участка. Третье нажатие на эту кнопку отменяет операцию.

### **Дополнительные функции**

Кнопка **GOTO** в процессе воспроизведения позволяет перейти к выбору фрагмента или времени воспроизведения. Кнопками  $\blacklozenge$  выберите фрагмент или вре-мя для изменения. Цифровыми кнопками установите нужное время или фрагмент, за-тем нажмите кнопку **ENTER** для перехода к выбранному Вами фрагменту или времени.

- Цифровые кнопки **0**, **1, 2, 3, 4, 5, 6, 7, 8, 9**  используются для непосредственного выбора при воспроизведении необходимого фрагмента (для воспроизведения нажмите кнопку с номером выбранного Вами в меню фрагмента).
- $\bigcirc$  Кнопки  $\blacktriangle \blacktriangledown \blacktriangle \blacktriangleright$ навигации используются для перемещения между пунктами меню и подменю.

**По Кнопка ZOOM** предназначена для изменения масштаба изображения. Шесть последовательных нажатий на эту кнопку вызывают изменение масштаба в 2-, 3-, 4-, 1/2, 1/3, 1/4 раза. Кнопками навигации **1 V < >** производится перемещение по увеличенному изображению. Выход из режима производится после последовательного перебора всех вариантов изменения масштаба.

**12 Кнопка R/L** предназначена для выбора разных каналов звукового сопровождения при воспроизведении Audio CD, SVCD, VCD, MP3 дисков. Если воспроизводится VCD диск, то нажатием этой кнопки Вы можете выбрать левый/правый звуковой канал, стереозвук, смесь двух каналов и т.д.

- **В** Кнопка N/P предназначена для выбора системы кодирования цветового сигнала (НТСЦ, ПАЛ60, ПАЛ, АВТО) на видеовыходе проигрывателя.
- Кнопка **TITLE** предназначена для перехода к оглавлению диска в режиме воспроизведения.
- Кнопка **MENU** предназначена для перехода к главному дисковому меню. Если воспроизводится VCD диск, то для перехода к меню диска может понадобиться функция контроля воспроизведения (PBC).

www.akai.ru

Кнопка контроля воспроизведения **PBC** . Если VCD диск содержит меню воспроизведения, то при включении функции PBC перед воспроизведением фильма выводится меню выбора фрагментов.

乐

Кнопка **SLOW** включает режим замедленного воспроизведения в 1/2,1/3, 1/4,1/5,1/6,1/7 раз. Переход к нормальному режиму производится нажатием кнопки  $\blacktriangleright$ .

- **В**Кнопка **RAN** предназначена для случайного выбора фрагмента.
- Кнопка **RESET** предназначена для восстановления заводских установок.

*Управление работой DVD-проигрывателя* **10**

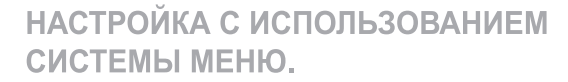

#### **Системные установки.**

Главное меню установок вызывается на экран телевизора нажатием кнопки **SETUP** ПДУ, повторное нажатие на эту кнопку убирает его. Каждому меню соответствует пиктограмма:

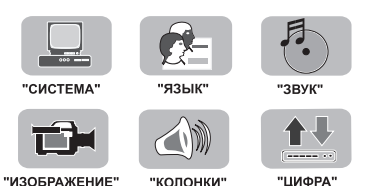

Выбор групп меню

赤

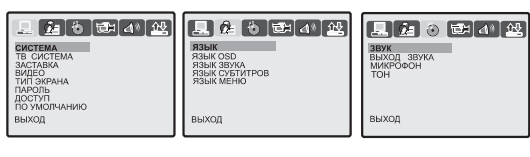

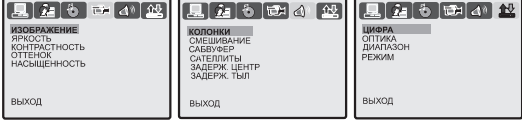

Переход к каждой группе производится нажатием кнопок навигации  $\longrightarrow$  на ПДУ, при этом пиктограмма, соответствующая выбранному меню, подсвечивается. Вход в меню производится кнопкой уперемещение по строкам меню - кнопками  $\blacktriangle \blacktriangledown^{\intercal}$ , вход в подменю - кнопкой  $\blacktriangleright$ , переход на уровень вверх - кнопкой - Выйти из меню нажатием кнопки **SETUP**.

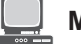

#### **МЕНЮ "СИСТЕМА".**

Нажмите кнопку **SETUP** на ПДУ и кнопкой навигации • выберите пиктограмму "СИС-ТЕМА", которая включает в себя пользовательские установки, установки "родительского контроля", пароля и восстановления заводских настроек.

#### **Система кодирования цвета.**

DVD-проигрыватель поддерживает системы кодирования цвета НТСЦ и ПАЛ. Если Ваш телевизор поддерживает только одну систему НТСЦ или ПАЛ, то при неправильном выборе системы кодирования изображение будет черно -белым или дрожать. В этом случае следует выбрать систему в соответствии с системой телевизора. За дополнительной информацией о поддерживаемых форматах обратитесь к<br>руководству по эксплуатации Вашего по эксплуатации Вашего телевизора.

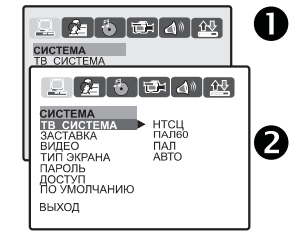

 $\bigoplus$  Нажмите кнопку **SETUP** на ПДУ. На<br>экран выводится выводится главное меню.

 $\sum$  Кнопками  $\sum$  выберите меню "СИС-ТЕМА", а затем нажмите кнопку<br>Меню "СИСТЕ Меню "СИСТЕМА"<br>становится активным. становится активным.

Кнопками выберите строку "ТВ СИСТЕ-МА", кнопкой **в ремят**ю подменю. Из появившегося списка нажатиями кнопок выберите необходимую систему цвета. После нажатия кнопки **ENTER**, выбор будет подтвержден.

Также переключать системы цвета можно последовательными нажатиями кнопки **P/N** пульта дистанционного управления.

Выйдите из меню нажатием кнопки **SETUP**.

#### **Защита экрана.**

Вы можете включить режим сохранения люминофора экрана. Заставка будет автоматически включаться через 3 минуты в режиме "СТОП".

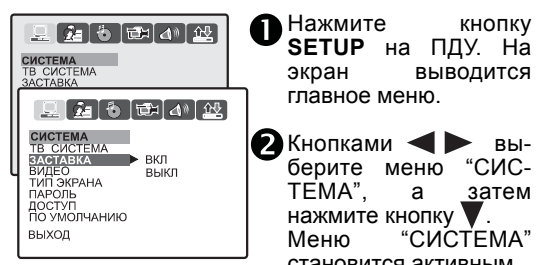

 $\bullet$  Кнопками  $\blacktriangle\blacktriangledown$  выберите строку "ЗАСТАВ-КА", кнопкой включите подменю. Из появившегося списка нажатиями кнопок навигации **/ У** выберите ВКЛ или ВЫКЛ заставку. После нажатия кнопки **ENTER** выбор будет подтвержден. становится активным.

Выйдите из меню нажатием кнопки **SETUP.**

**11** *Настройка DVD-проигрывателя*

### НАСТРОЙКА С ИСПОЛЬЗОВАНИЕМ СИСТЕМЫ МЕНЮ.

#### **Видео настройки.**

Этот пункт позволяет включить один из дополнительных компонентных видеовыходов; выбрать черезстрочный режим развертки видеосигнала (обычный для большинства ТВ) или построчный (прогрессивная развертка P-SCAN). Выбранный видеовыход DVD-проигрывателя должен быть соединен кабелем с соответствующим входом ТВ.

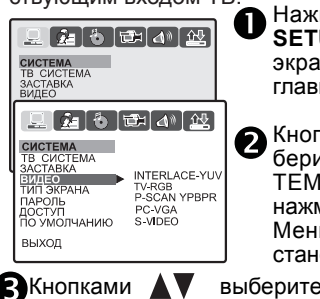

Нажмите кнопку **SETUP** на ПДУ. На экран выводится главное меню.

 $\bullet$  Кнопками  $\bullet$  выберите меню "СИС-<br>ТЕМА" а затем затем нажмите кнопку **V**. Меню "СИСТЕМА" становится активным.

Кнопками выберите строку "ВИДЕО", кнопкой включите подменю. Из появившегося списка нажатиями кнопок **V** выберите видеовыход. Подтвердите выбор кнопкой **ENTER**. Видеорежимы также переключаются после-

довательным нажатием кнопки **VIDEO** на ПДУ

#### Выйдите из меню нажатием кнопки **SETUP**.

*Прежде чем выбрать подпункт P-SCAN, убедитесь в том, что Ваш телевизор или другое устройство отображения информации поддерживает этот тип развертки.*

#### **Настройка формата экрана телевизора.**

Выберите нужный формат изображения Вашего телевизора при просмотре широкоформатных фильмов.

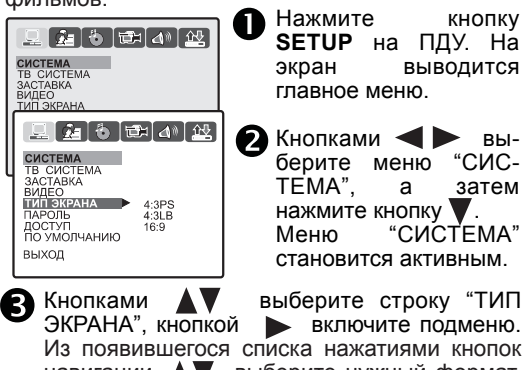

Из появившегося списка нажатиями кнопок навигации **/ У** выберите нужный формат. После нажатия кнопки **ENTER** выбор будет подтвержден.

Выйдите из меню нажатием кнопки **SETUP**.

*Если Ваш телевизор имеет стандартный формат экрана 4:3, то выберите вариант LetterBox "4:3LB" или Pan-Scan "4:3PS", если широкоэкранный - выберите "16:9".*

www.akai.ru

*В варианте LetterBox "4:3LB" на стандартный экран 4:3 умещается все широкоформатное изображение.*

未

*В варианте Pan-Scan "4:3PS" изображение заполняет по вертикали весь экран, но обрезается по краям;*

*DVD- диск должен быть записан с поддержкой этого режима.*

#### **Пароль**.

Пароль позволяет ограничивать доступ к пользованию DVD-поигрывателем.

На заводе-изготовителе устанавливается универсальный пароль "0000".

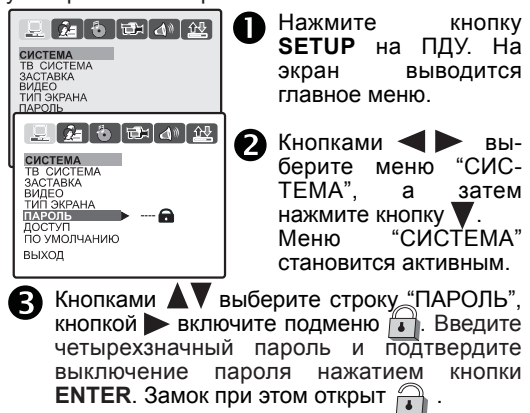

Выйдите из меню нажатием кнопки **SETUP**.

#### **Доступ (Родительский контроль).**

Эта функция позволяет ограничить просмотр детьми нежелательных дисков для разных возрастных категорий. Для работы этой функции DVD-диск должен иметь метку возрастной категории. Вы можете установить уровень защиты, соответствующий возрастной категории, при этом DVD-диски с метками выше этого уровня не будут воспроизводиться проигрывателем.

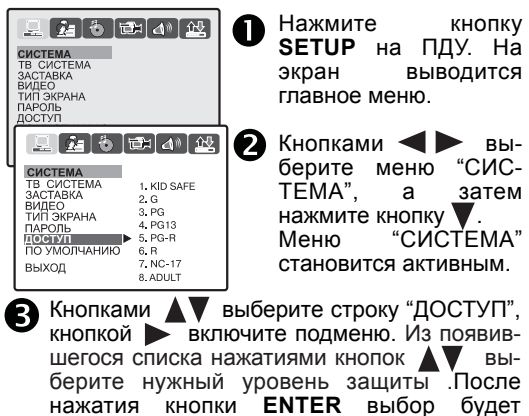

Выйдите из меню нажатием кнопки **SETUP**. *Эта функция доступна при выключенном пароле.*

подтвержден.

Подробно "Родительский контроль" см. стр.19

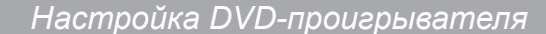

### НАСТРОЙКА С ИСПОЛЬЗОВАНИЕМ СИСТЕМЫ МЕНЮ.

#### **По умолчанию.**

赤

Эта функция восстанавливает начальные заводские установки главного меню DVDпроигрывателя.

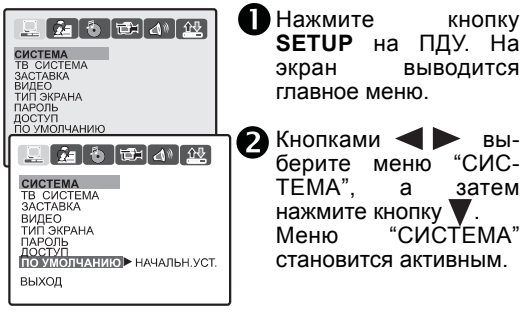

 $\bullet$  Кнопками  $\blacktriangle\blacktriangledown$  выберите строку "ПО УМОЛЧАНИЮ", и нажмите кнопку  $\blacktriangleright$  . Появится строка "НАЧАЛЬН. УСТ.", нажмите кнопку **ENTER** для подтверждения установки.

Выйдите из меню нажатием кнопки **SETUP**.

Восстановить начальные установки главного меню DVD-проигрывателя можно простым нажатием кнопки **RESET** на ПДУ.

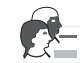

### **МЕНЮ "ЯЗЫК".**

Нажмите кнопку **SETUP** на ПДУ и выберите пункт "ЯЗЫК", который включает в себя пользовательские установки выбора языка перевода, субтитров и меню диска.

#### **Выбор языка экранного меню (OSD).**

Вы можете выбрать язык отображения информации на ТВ экране.

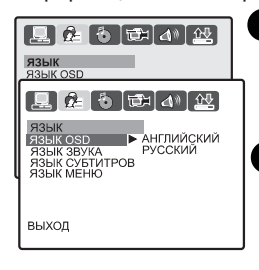

Нажмите кнопку **SETUP** на ПДУ . На экран выводится главное меню.

 $\bigcirc$  Кнопками  $\bigcirc$  выберите меню "ЯЗЫК", а затем нажмите  $\nabla$ . Меню "ЯЗЫК" становится активным.

**В** Кнопками **АV** выберите строку "ЯЗЫК OSD", и нажмите кнопку **для перехода** в подменю. Кнопками **/ Теля** выберите предпочтительный язык меню и нажмите кнопку **ENTER**.

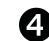

Выйдите из меню нажатием кнопки **SETUP**.

#### **Язык перевода.**

Эта функция поддерживается только DVDдисками с многоязычной поддержкой.

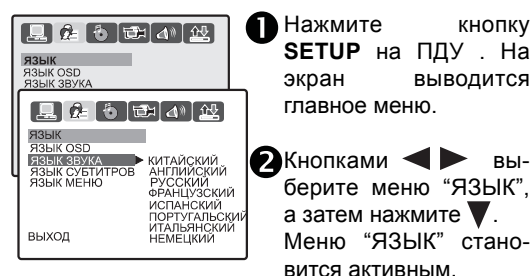

**SETUP** на ПДУ . На экран выводится главное меню.

 $\bullet$  Кнопками  $\bullet$  выберите меню "ЯЗЫК", а затем нажмите $\blacktriangledown$ . Меню "ЯЗЫК" становится активным.

В Кнопками **АУ** выберите строку "ЯЗЫК ЗВУКА", кнопкой включите подменю. Из появившегося списка выберите язык звукового сопровождения нажатиями кнопок . После нажатия кнопки **ENTER** выбор будет подтвержден.

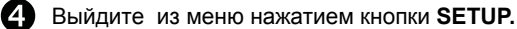

*ПРИМЕЧАНИЕ. Выбирать язык перевода предпочтительно последовательным нажатием кнопки AUDIO на ПДУ, осуществляя прямой доступ к меню диска.* 

 *Настройку языка перевода через систему меню SETUP позволяют проводить не все диски*.

#### **Язык субтитров**

Вы можете выключить или выбрать язык субтитров, который вдальнейшем будет выбираться по умолчанию. Эта функция поддерживается только DVD-дисками с многоязычной поддержкой.

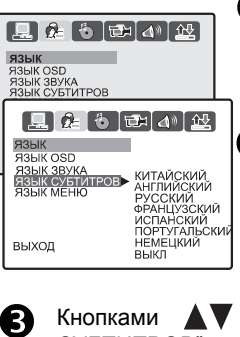

Нажмите кнопку **SETUP** на ПДУ . На экран выводится главное меню.

 $\bullet$  Кнопками  $\bullet$  выберите меню "ЯЗЫК", а затем нажмите кнопку . Меню "ЯЗЫК" становится активным.

Кнопками А Пь выберите строку "ЯЗЫК СУБТИТРОВ", кнопкой включите подменю. Из появившегося списка кнопками выберите язык субтитров. Подтвердите выбор кнопкой **ENTER**. Также выбрать язык субтитров можно последовательным нажатием на ПДУ кнопки **SUBTITLE**.

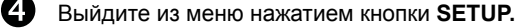

### НАСТРОЙКА С ИСПОЛЬЗОВАНИЕМ СИСТЕМЫ МЕНЮ.

#### **Язык меню диска.**

Вы можете выбрать желаемый язык меню диска. Эта функция поддерживается только DVDдисками.

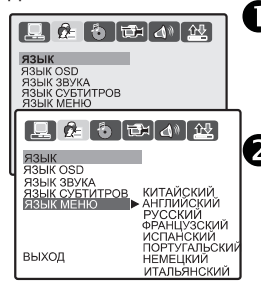

Нажмите кнопку **SETUP** на ПДУ . На экран выводится главное меню.

 $\sum$ Кнопками  $\sum$  выберите меню "ЯЗЫК", а затем нажмите кнопку  $\blacktriangledown$  . Меню "ЯЗЫК" становится активным.

 $\bullet$  Кнопками  $\blacktriangle\blacktriangledown$  выберите строку "ЯЗЫК МЕНЮ", и нажмите кнопку  $\blacktriangleright$  . Из появившегося списка кнопками выберите желаемый язык меню. Нажмите кнопку **ENTER** для подтверждения установки.

Выйдите из меню нажатием кнопки **SETUP**.

## **МЕНЮ "ЗВУК".**

 *Настройки цифрового выхода.*

#### **Установка цифрового выхода (SPDIF)**

Многоканальный звуковой сигнал в формате Dolby Digital или DTS может быть подан на внешний усилитель со встроенными декодерами через оптический или коаксиальный цифровые выходы.

Вы можете выключить цифровой выход, выбрать два формата цифрового сигнала для всех источников звука. В формате RAW на цифровой выход подается недекодированный звуковой сигнал (декодирование производится внешним усилителем), в формате PCM -<br>декодированный встроенным декодером декодированный встроенным декодером проигрывателя.

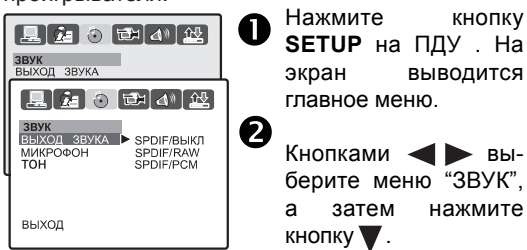

www.akai.ru

 $\bullet$  Кнопками  $\blacktriangle\blacktriangledown$  выберите строку "ВЫХОД ЗВУКА", и нажмите кнопку - Из появившегося списка кнопками выберите формат и нажмите кнопку **ENTER** для подтверждения установки.

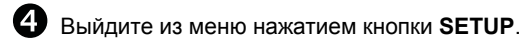

*Формат цифрового сигнала необходимо задавать в соответствии с настройками и возможностями внешнего усилителя.*

#### *Рекомендуем*

*при использовании аналоговых выходов звука отключать цифровой выход (SPDIF/ВЫКЛ).*

#### **Включение/выключение микрофона.**

Можно включить или выключить микрофон.

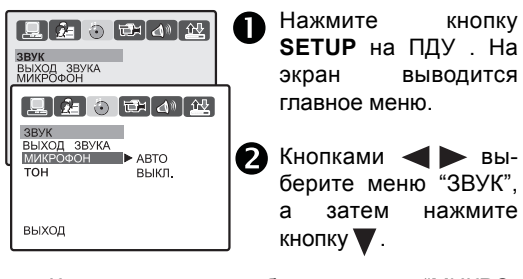

Кнопками выберите строку "МИКРО-ФОН", и нажатием кнопки подтвердите выбор. Выберите кнопками **AV** АВТО или ВЫКЛ. и для подтверждения нажмите кнопку **ENTER** .

Выйдите из меню нажатием кнопки **SETUP**.

#### **Регулировка тона звучания**

Можно отрегулировать тональность звучания .

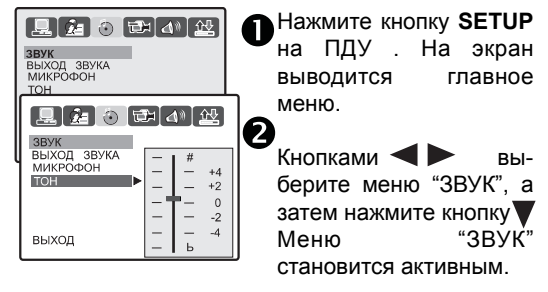

 $\bigodot$  Кнопками  $\blacktriangle\blacktriangledown$  выберите строку "ТОН", и нажатием кнопки **• подтвердите режим** регулировки. На шкале регулируйте тональность звучания кнопками  $\blacktriangle\blacktriangledown$  и для подтверждения выбранного уровня нажмите кнопку **ENTER**.

Выйдите из меню нажатием кнопки **SETUP**.

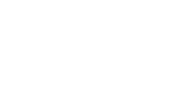

未

*Настройка DVD-проигрывателя* **14**

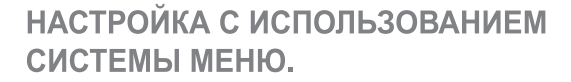

### **ТЕДИ** МЕНЮ "ИЗОБРАЖЕНИЕ".

### **Яркость изображения.**

赤

Эта функция позволяет изменить яркость изображения на выходе DVD-проигрывателя.

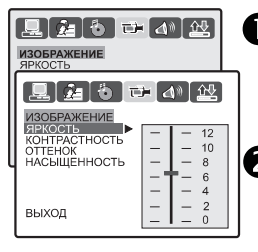

Нажмите кнопку **SETUP** на ПДУ . На экран выводится главное меню.

 $\bullet$  Кнопками  $\bullet$  Выберите меню "ИЗО-БРАЖЕНИЕ", а затем нажмите кнопку  $\blacktriangledown$ .

В Кнопками **Му**выберите строку "ЯРКОСТЬ", и подтвердите выбор режима регулировки яркости нажатием кнопки . На шкале установите предпочтительный уровень яркости и для его подтверждения нажмите кнопку **ENTER**.

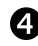

Выйдите из меню нажатием кнопки **SETUP**.

#### **Контрастность изображения.**

Эта функция позволяет изменять контрастность изображения на выходе DVD-проигрывателя.

Эта функция позволяет регулировать оттенок изображения, что дает возможность наиболее точно подстроить цветопередачу комплекса

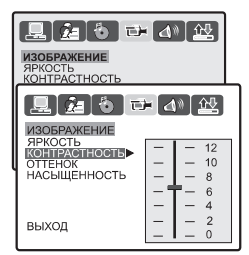

**Оттенок.**

Регулировка полностью аналогична регулировке яркости.

 $\bigodot$  Кнопками $\bigtriangleup$  **V**выберите строку "ОТТЕНОК", нажатием кнопки подтвердите выбор режима регулировки цветового тона. На шкале установите предпочтительный уровень и для его подтверждения нажмите кнопку **ENTER**.

Выйдите из меню нажатием кнопки **SETUP**.

## **Насыщенность изображения.**<br>Эта функция позволяет

функция позволяет регулировать насыщенность изображения.

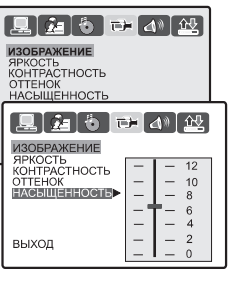

аналогична регулировке яркости.

Регулировка полностью

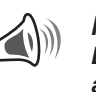

*МЕНЮ "КОЛОНКИ". Выбор конфигурации акустических систем (АС).*

#### **Режим смешивания каналов.**

Режим служит для воспроизведения многоканального звука (5+1 каналов) на обычной 2 канальной стерео-системе (ТВ или музыкальный центр), т.е. при включении этого режима 5 каналов смешиваются в 2 канала (левый и правый).

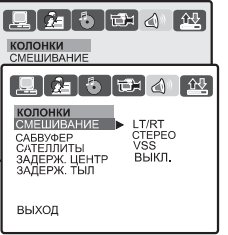

*При подключении к DVD-проигрывателю многоканальной акустики выберите режим "СМЕШИВАНИЕ" как "5.1 CH", т.е. смешивание выключено!*

www.akai.ru

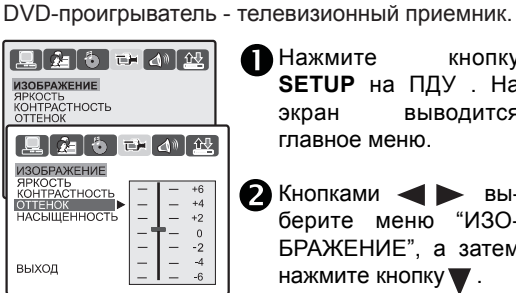

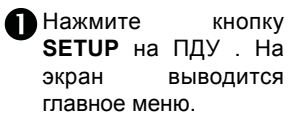

Кнопками выберите меню "ИЗО-БРАЖЕНИЕ", а затем нажмите кнопку .

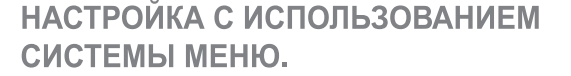

#### **Сабвуфер.**

Режим служит для включения или выключения сабвуфера.

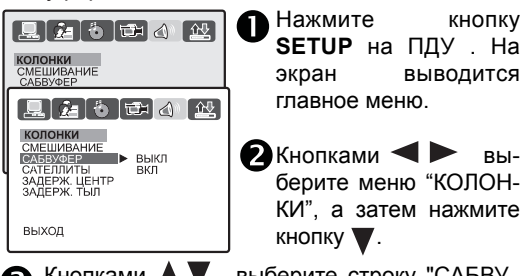

 $\bullet$  Кнопками  $\blacktriangle\blacktriangledown$  выберите строку "САБВУ-ФЕР",нажмите кнопку .

Из появившегося списка выберите нужное состояние кнопками  $\blacktriangle$  и нажмите кнопку **ENTER**.

Выйдите из меню нажатием кнопки **SETUP**.

#### **Сателлиты.**

Режим служит для установки размера фронтальных колонок, центральной и тыловых акустических систем.

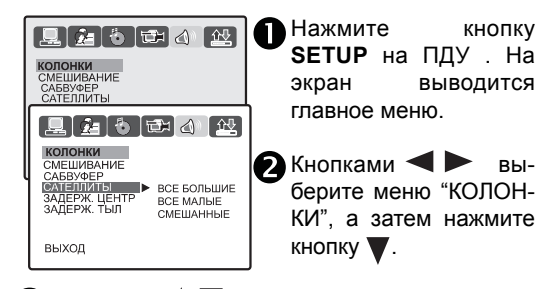

**В** Кнопками **А V** выберите строку "САТЕЛЛИ-ТЫ",нажмите кнопку .

Из появившегося списка выберите нужный пункт кнопками **/ и нажмите кнопку ENTER**.

Выйдите из меню нажатием кнопки **SETUP**.

*При установке "ВСЕ МАЛЫЕ" DVD-проигрыватель учитывает малые размеры колонок, не подавая на них басы и не вызывая их перегрузки. В результате не происходит потери басов и не нарушается стереопанорама - работа колонок и сабвуфера сбалансирована.*

*При установке "ВСЕ БОЛЬШИЕ" - звуковой сигнал подается на каждую колонку без изменений.*

#### **Настройка задержки в канале звука.**

Функция необходима для точного создания виртуального центра, когда колонки расположены не на одинаковом расстоянии от слушателя. При этом в звуковой сигнал вносится задержка, компенсирующая разницу в расстояниях. Вы можете выбрать тыловую АС, центральную АС. Для регулирования субъективного расстояния используйте кнопки  $\blacktriangle\blacktriangledown$ .

未

#### **Задержка в канале звука Центральной АС.**

Режим служит для задержки звукового сигнала центральной АС или ее выключения.

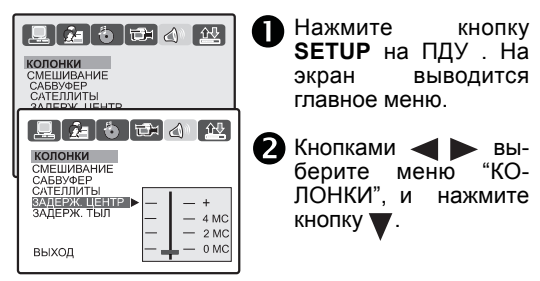

 $\bullet$  Кнопками  $\blacktriangle\nabla$  выберите строку "ЗАДЕРЖ. ЦЕНТР", нажмите кнопку . На шкале кнопками регулируйте задержку сигнала и нажмите кнопку **ENTER** для подтверждения выбранного состояния.

Выйдите из меню нажатием кнопки **SETUP**.

#### **Задержка в канале звука Тыловых АС.**

Режим служит для задержки звукового сигнала тыловых АС или их выключения.

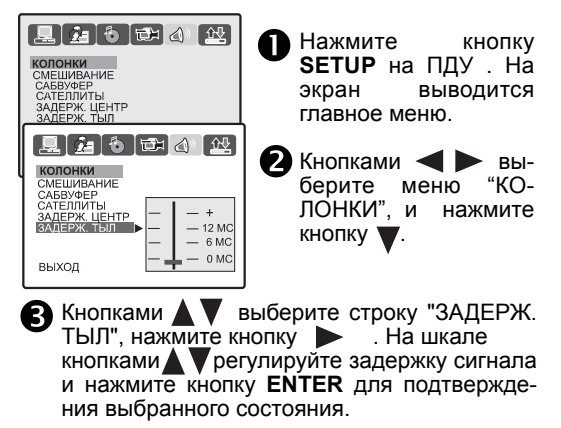

Выйдите из меню нажатием кнопки **SETUP**.

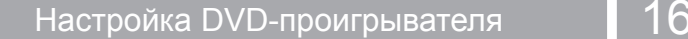

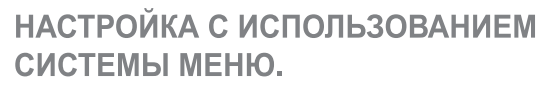

### *МЕНЮ "ЦИФРА". Настройки Dolby Digital.*

В этом подменю настраиваются некоторые параметры звука DOLBY DIGITAL при подключении к DVD-проигрывателю внешнего цифрового усилителя.

#### **Оптика.**

赤

Подменю предназначено для выбора разных каналов звукового сопровождения при воспроизведении SVCD, VCD, DVD дисков.

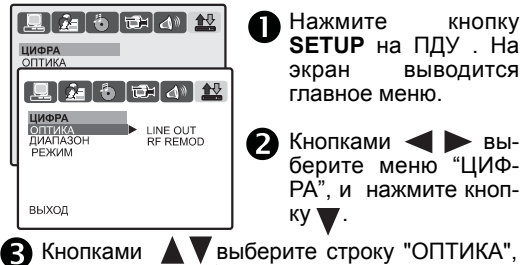

нажмите кнопку . Выберите нужный пункт (LINE OUT - громкость максимальна и адаптирована для просмотра в дневное время, RF REMOD - выходной сигнал сжат, слабые звуки усилены, максимальная громкость ограничена, рекомендуется для просмотра в ночное время) и нажмите кнопку **ENTER**.

Выйдите из меню нажатием кнопки **SETUP**.

#### **Динамический диапазон.**

Эта функция позволяет выбрать степень линейного сжатия звукового сигнала для согласования динамического диапазона сигнала DVD-проигрывателя с диапазоном внешнего усилителя.

выводится

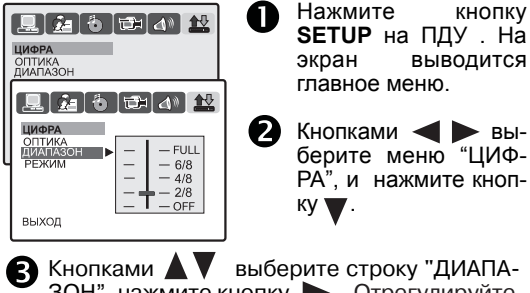

ЗОН", нажмите кнопку  $\blacktriangleright$  . Отрегулируйте степень сжатия кнопками  $\blacktriangle\blacktriangledown\;$  и нажмите кнопку **ENTER**.

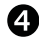

Выйдите из меню нажатием кнопки **SETUP**.

*Примечание: Эта функция работает, если в меню"ОПТИКА" выбран режим"LINE OUT".*

#### **Выбор канала звука**

Вы можете подать через цифровой выход на внешний усилитель стереосигнал, левый или правый канал и смешанный сигнал. Эти параметры действуют при воспроизведении DVD-диска с двухканальной стерео дорожкой Dolby.

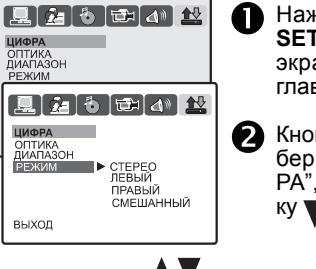

Нажмите кнопку **SETUP** на ПДУ . На экран выводится главное меню.

> Кнопками выберите меню "ЦИФ-РА", и нажмите кнопку  $\blacktriangledown$ .

Кнопками выберите строку "РЕЖИМ", нажмите кнопку **. Из списка** кнопками выберите нужный вариант и нажмите кнопку **ENTER**.

Выйдите из меню нажатием кнопки **SETUP**.

**17**

*Воспроизведение дисков*

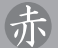

### **ВОСПРОИЗВЕДЕНИЕ ДИСКОВ**

#### **Воспроизведение файлов DIVX**

**Вставьте DIVX-диск в DVD-проигрыватель.** Информация с диска отобразится на экране телевизора в виде списка (слева) папок и файлов (справа). Под списками есть меню из трех пиктограмм:

прослушивание музыки, просматривание картинок или просматривание видео

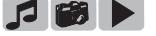

Выберите кнопками пиктограмму . Нажмите кнопку **ENTER** .

О Кнопками сделайте активными папки, нужную папку выберите кнопками  $\blacksquare$  и для подтверждения выбора нажмите кнопку **ENTER**.

Просто перейти на следующий файл можно кнопкой  $\blacktriangledown$ , на предыдущий кнопкой  $\blacktriangle$ Для возврата в предыдущую папку, нажмите на ПДУ кнопку  $\blacktriangleleft$ .

Для запуска воспроизведения нужного файла выберите кнопками **NV** необходимый файл и нажмите кнопку **ENTER**. Для воспроизведения следующего файла нажмите кнопку »• , для предыдущего 144.

*Во время воспроизведения номер текущей композиции в списке отображается на индикаторе проигрывателя.*

#### **Функция случайного воспроизведения.**

Эта функция позволяет воспроизводить композиции из всего списка песен в случайном порядке. Для включения режима случайного воспроизведения нажмите кнопку **RAN** ПДУ один раз. Повторное нажатие на эту кнопку отключает режим случайного воспроизведения.

#### **Другие функции.**

Хотя управление воспроизведением DIVX-диска и имеет некоторые особенности, такие основные функции, как быстрое отключение и регулирование громкости, пауза, стоп, ускоренное воспроизведение вперед или назад и некоторые другие аналогичны функциям аудио CD.

#### **Воспроизведение файлов MP3**

Вставьте MP3-диск в DVD-проигрыватель. Информация с диска отобразится на экране телевизора в виде списка(слева) папок и файлов(справа). Под списками есть меню из трех пиктограмм: прослушивание музыки, просматривание картинок или просматривание видео

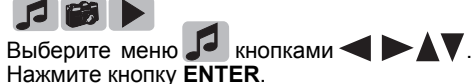

Кнопками сделайте активными папки, нужную папку выберите кнопками  $\blacktriangle\blacktriangledown$  и для подтверждения выбора на $\overline{\textsf{m}}$ мите кнопку **ENTER**. Просто перейти на следующий файл можно кнопкой , на предыдущий кнопкой . Для возврата в предыдущую папку, нажмите на ПДУ кнопку .

В Для запуска воспроизведения нужного файла выберите кнопками АУ необходимый файл и нажмите кнопку **ENTER**. Для воспроизведения следующего файла нажмите кнопку »», для предыдущего  $\blacktriangleright$ 

*Во время воспроизведения номер текущей композиции в списке отображается на индикаторе проигрывателя.*

#### **Функция случайного воспроизведения**

Эта функция позволяет воспроизводить композиции из всего списка песен в случайном порядке.<br>Для

включения режима случайного воспроизведения нажмите кнопку **RAN** ПДУ один раз. Повторное нажатие на эту кнопку отключает режим случайного воспроизведения.

#### **Другие функции**

Хотя управление воспроизведением MP3-диска и имеет некоторые особенности, такие основные функции, как быстрое отключение и регулирование громкости, пауза, стоп, ускоренное воспроизведение вперед или назад и некоторые другие аналогичны функциям аудио CD.

### **ВОСПРОИЗВЕДЕНИЕ ДИСКОВ**

#### **Воспроизведение диска с файлами JPEG**

**В** Вставьте диск с файлами JPEG в DVD-<br>Проигрыватель. Информация с диска Информация с диска отобразится на экране телевизора в виде списка (слева) папок и файлов (справа). Под списками есть меню из трех пиктограмм:

прослушивание музыки, просматривание картинок или просматривание видео

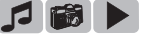

Выберите меню  $\blacksquare$  кнопками  $\blacktriangleright$   $\blacktriangleright$ Нажмите кнопку **ENTER**.

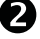

赤

**Z** Кнопками сделайте активными папки, нужную папку выберите кнопками для подтверждения выбора нажмите кнопку **ENTER**.

Для просмотра следующего файла нажмите одну из кнопок ко не и для возврата в предыдущую папку, нажмите кнопку ПДУ .

Для начала просмо<u>т</u>ра нужного файла выберите кнопками **АV** необходимый файл и нажмите кнопку **ENTER** .

*Во время выбора файла с левой стороны списка файлов в отдельном окне отображается предварительный просмотр выбранного изображения.*

#### **Управление просмотром файлов JPEG**

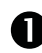

После начала просмотра начинается последовательный показ всех изображений , которые расположены дальше по списку, время показа одного изображения примерно 4 секунды.Вы можете остановить просмотр нажатием кнопки **STOP**.

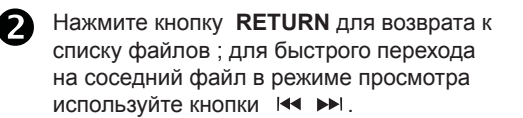

Вы можете выбрать вариант смены изображений нажатиями кнопки **PROG** .

Кнопками Вы можете поворачивать изображение на экране. Кнопками **АV** Вы можете производить зеркальное отображение изображения на экране.

#### **Увеличение и уменьшение изображения**

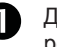

Для изменения масштаба изображения в режиме просмотра нажмите кнопку **ZOOM**.

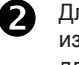

Для увеличения или уменьшения изображения используйте кнопку **ZOOM** ; для смещения увеличенной области используйте кнопки навигации пульта дистанционного управления.

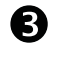

Для возврата в режим последовательного просмотра повторно нажмите кнопку<br>**ZOOM**.

#### **Функция КАРАОКЕ**

Диск караоке - это диск формата DVD или VCD, на который записана музыка и субтитры, показывающие пользователю момент, когда нужно начинать петь очередной фрагмент песни. Так же на экран может выводиться фоновое изображение. Для пения используeтся микрофон.

#### **Подключение микрофона**

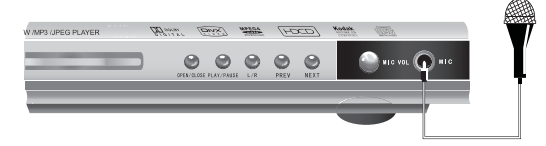

Установите регулятор громкости на передней панели в положение минимума.

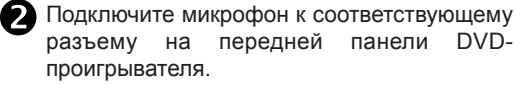

#### **Воспроизведение в режиме караоке**

Вставьте караоке-диск в DVD-проигрыватель. Для включения микрофона перейдите в меню "ЗВУК" <sup>1</sup>. и включите микрофон. Отрегулируйте громкость на передней панели регулятором.

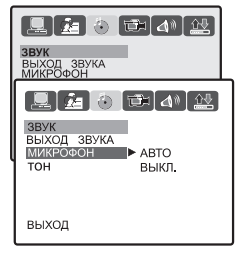

### *Словарь используемых терминов*

### **РОДИТЕЛЬСКИЙ КОНТРОЛЬ**

В DVD-проигрыватель включена функция родительского контроля (parental control), которая позволяет владельцу через экранное меню включить/выключить доступ к определенным дискам только после введения заданного им пароля.

Такие диски при производстве имеют код, определяющий их принадлежность к дискам такой категории, а владелец проигрывателя уже сам определяет - закрывать ему свободный доступ к этим дискам или нет. Это американская классификационная система, ограничивающая зрительскую аудиторию:

#### **1-2 KID SAFE - G**

Универсальная аудитория рекомендуется для просмотра людьми всех возрастов.

#### **3 PG**

Рекомендуется просмотр только под присмотром взрослых.

#### **4 PG13**

Материал не следует просматривать детям младше 13 лет.

#### **5-6 PG-R - R**

Рекомендуется ограничить просмотр материала детьми до 17 лет или разрешать просмотр материала только под присмотром взрослых.

#### **7 NC-17**

Не рекомендуется просмотр материала детьми младше 17 лет.

#### **8 ADULT**

Все ограничения отменены.

### **СЛОВАРЬ ИСПОЛЬЗУЕМЫХ ТЕРМИНОВ**

#### **CD**

Сокращение от Compact Disc. Формат для хранения данных в цифровом формате, записанных лазерным лучом. Разработан компаниями Philips и Sony.

未

### **CD-R**

Расширение формата CD. Диск, на который может быть записана информация только один раз, путем прожигания подложки лазерным лучом.

### **DIGITAL (цифровой сигнал)**

Сигнал, хранящийся в виде набора дискретных значений. Аналоговый сигнал может быть преобразован в цифровой путем дискретизации.

#### **Dolby Digital**

Система кодирования аудиосигнала, разработанная компанией Dolby Laboratories и признанная в качестве мирового стандарта. Dolby Digital - наиболее распространенная система кодирования для DVD-video.

### **DVD**

Сокращение от Digital Video Disc или Digital Versatile Disc. Формат хранения аудио/видео/данных на диске диаметром 12 или 8 см.

www.akai.ru

**19**

*Возможные проблемы и методы их устранения* **20**

При появлении проблем, связанных с неудовлетворительной работой проигрывателя, перед обращением к специалистам по сервисному обслуживанию внимательно прочтите следующие рекомендации.

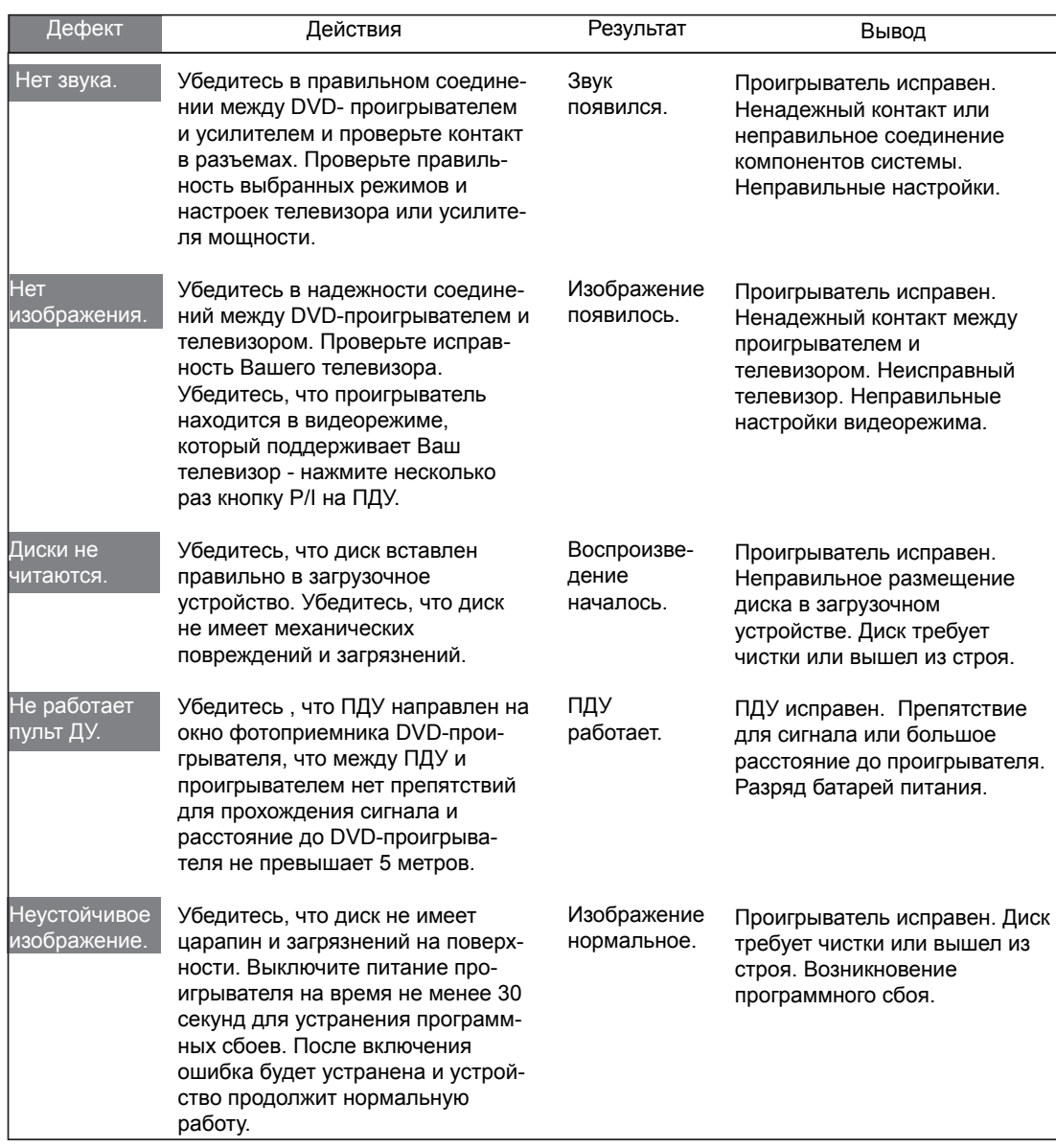

#### Информация о сертификации изделия

赤

DVD-проигрыватель "AKAI DV-P6847KDSM" изготовлен по

техническим условиям ЖИЯТ.467613.011 ТУ и соответствуют требованиям ГОСТ Р МЭК 60065-2002, ГОСТ<br>22505-97, ГОСТ Р 51515-99, ГОСТ Р 51317.3.2-99, ГОСТ Р 51317.3.3-99,что подтверждено сертификатом № РОСС RU.ME68.B01057, срок действия с 16.12.2005 по 15.12.2008.Сертификат соответствия выдан ООО "Александровский испытательный центр".

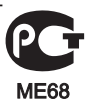

Изготовитель ООО "ТК "АРСЕНАЛ" 601650, Владимирская обл., г. Александров, ул. Институтская, д.3.

### **21** *Технические характеристики*

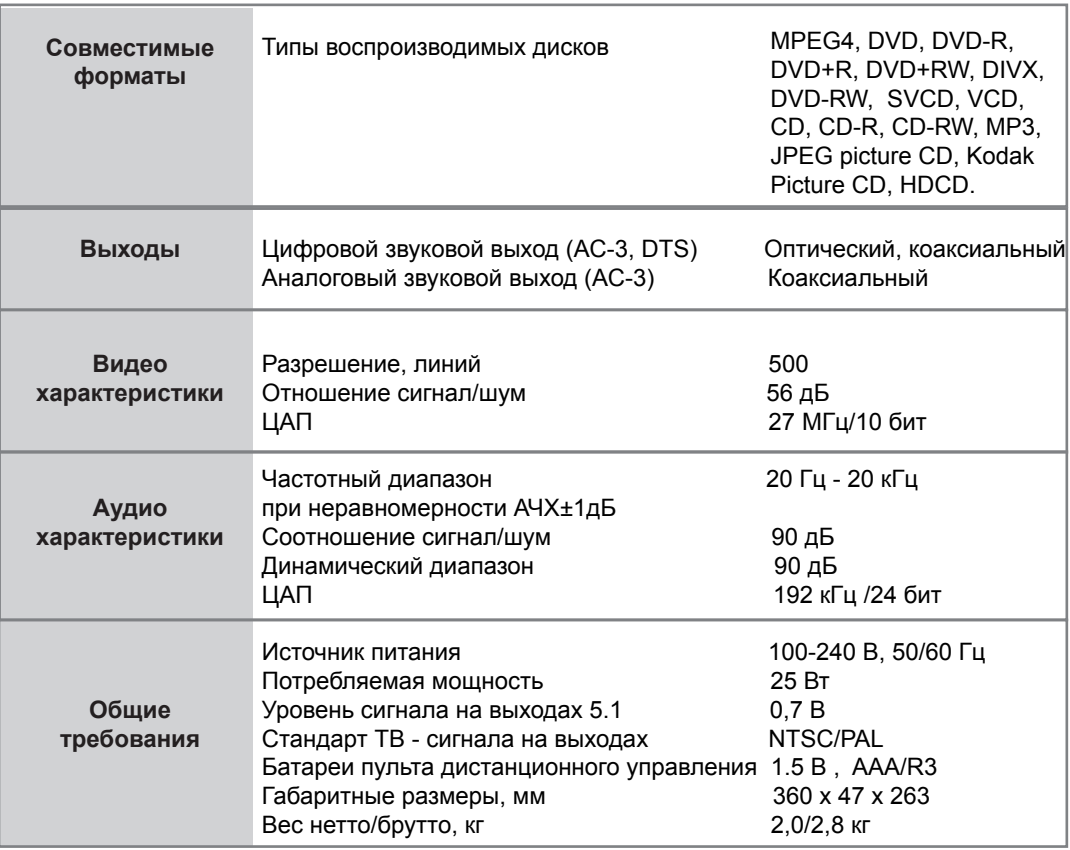

*Технические характеристики, приведенные в таблице, справочные и не могут служить основанием для претензий.*

*Продукция торговой марки AKAI постоянно совершенствуется. По этой причине технические характеристики могут быть изменены без предварительного уведомления.* 

### **КОМПЛЕКТ ПОСТАВКИ**

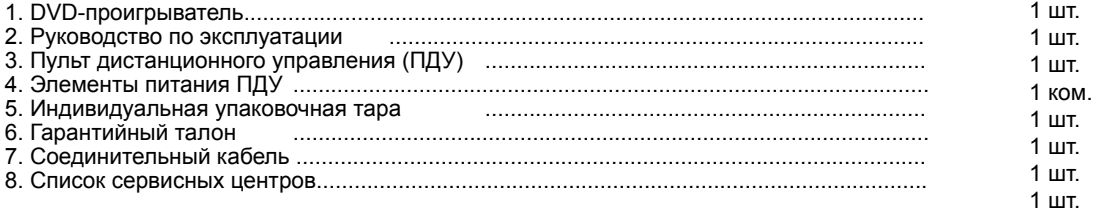

### **ПРИНАДЛЕЖНОСТИ**

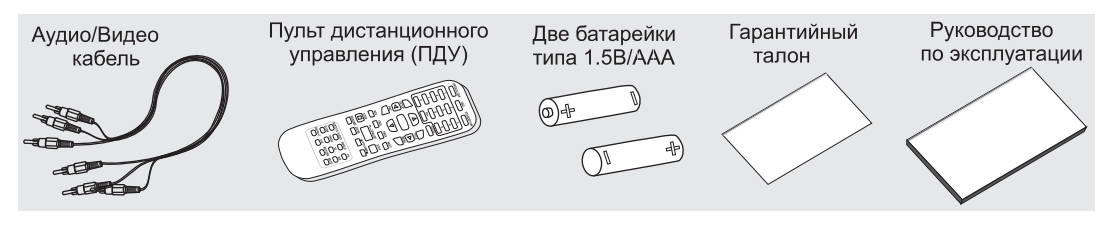

#### www.akai.ru

赤